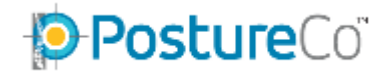

Since a recent Windows Update occurred, in which several changes were made to Adobe Reader DC and other Adobe Products users have reported issues with losing the ability to print from PostureRay to paper.

PostureRay Adobe Reader Printing Update

Adobe is aware of the issue.

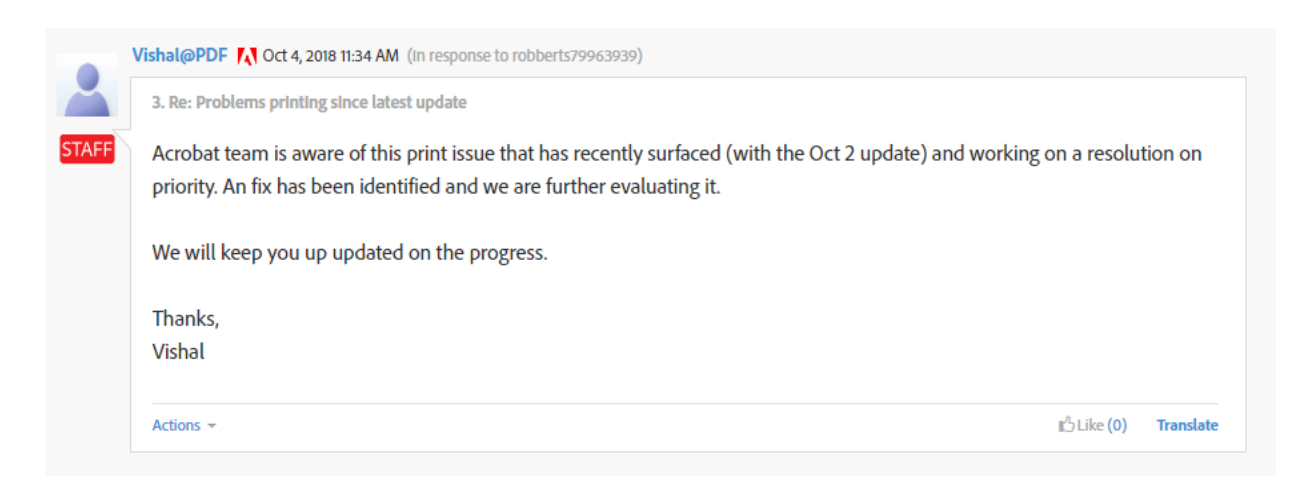

As a workaround, please follow our guide for changing your default PDF reader from Adobe Reader to Google Chrome.

### PostureRay Instructional Guide Changing Default PDF Viewer in Windows 10

#### Press the Windows key, then type Default App Settings

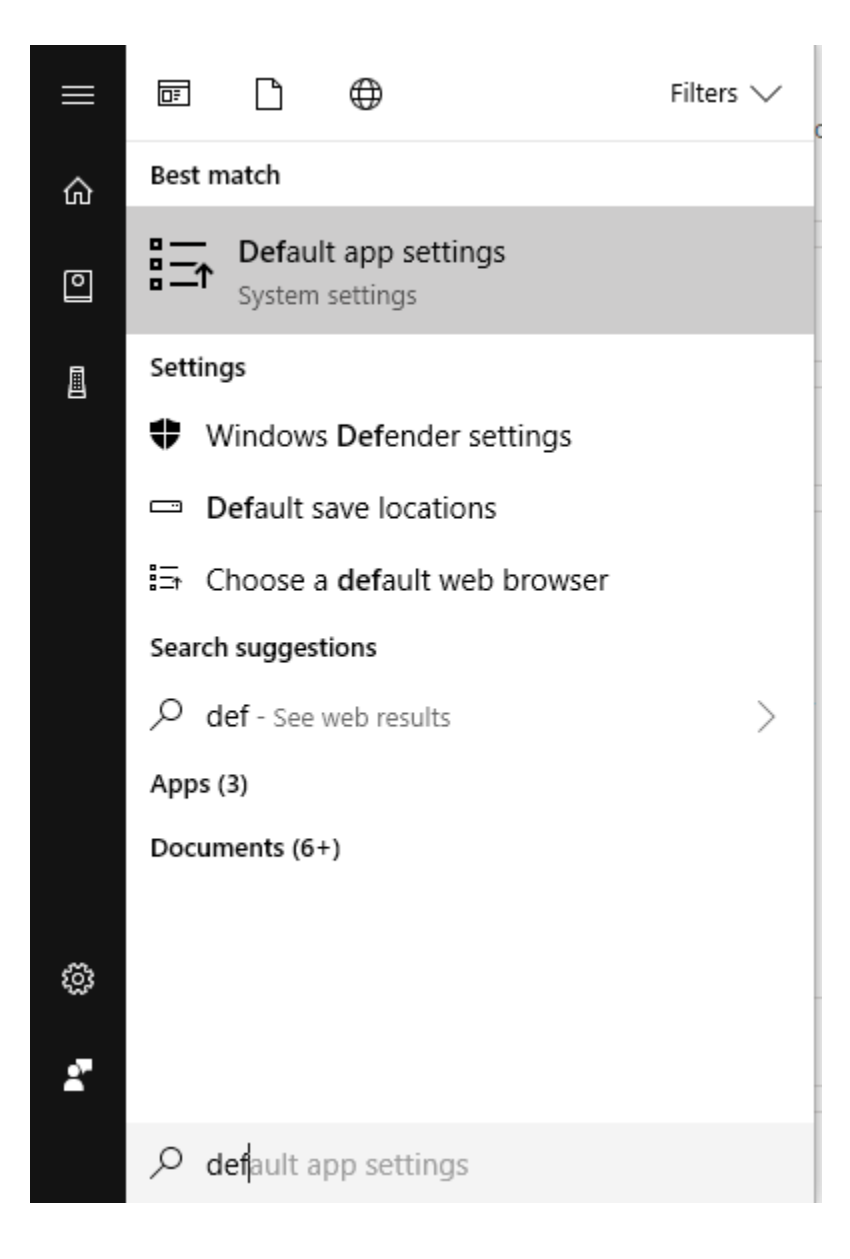

## Once you're on the next window, scroll to the bottom

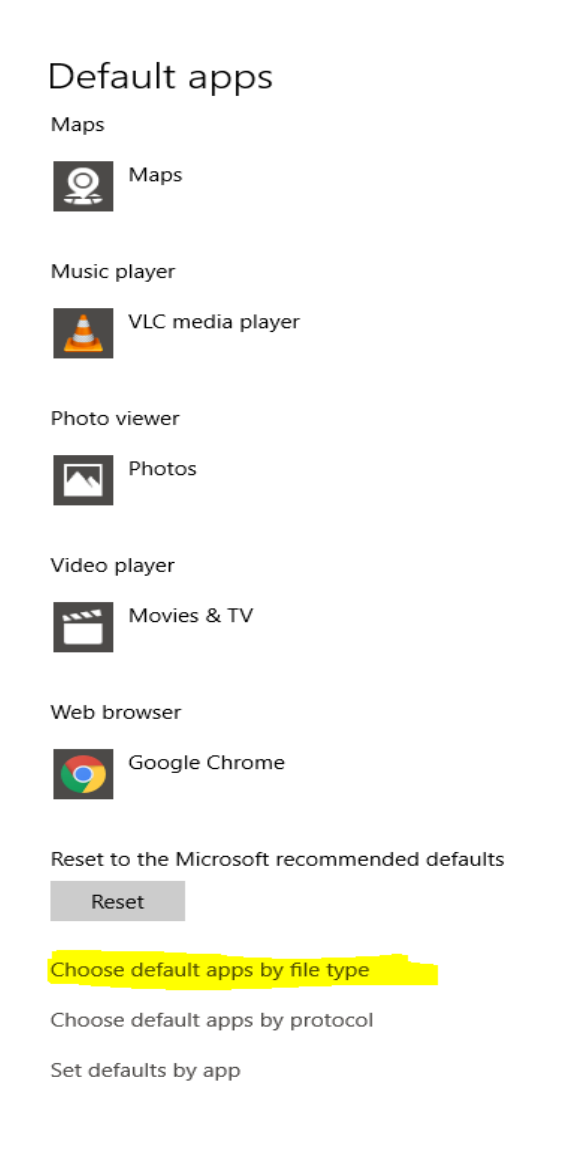

## and pick Choose default apps by file type

#### Now scroll down to .pdf which should be opening with Adobe Acrobat Reader DC by default.

.pdf Adobe Acrobat Document

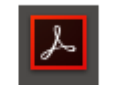

Adobe Acrobat Reader DC

## Change the default by clicking

# Google Chrome

 $\leftarrow$ Settings

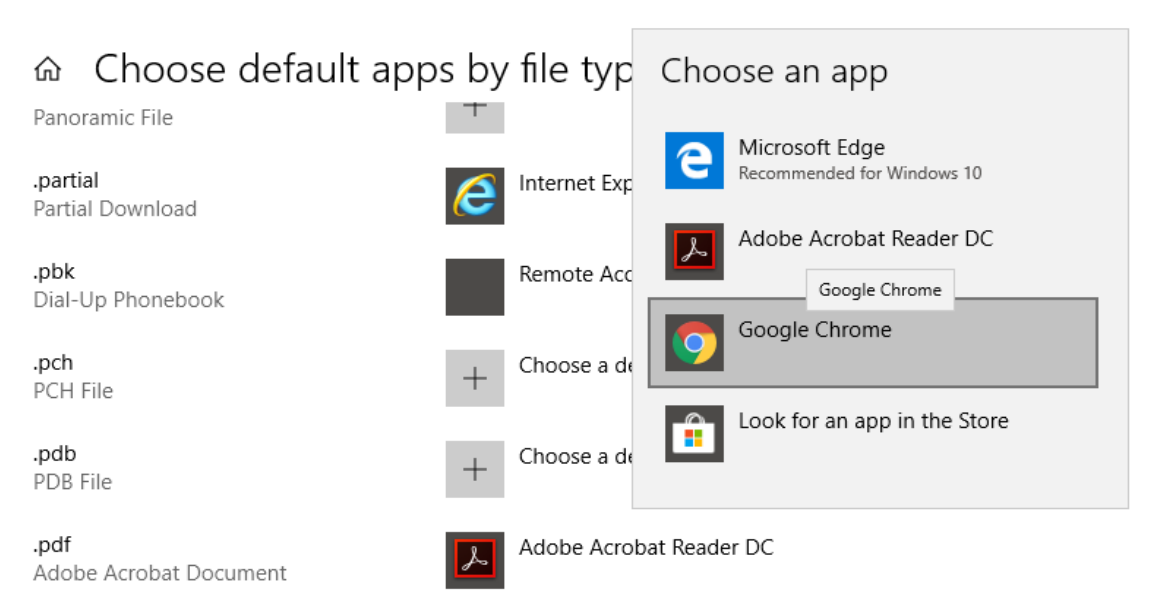

Now try printing your PostureRay Report to paper.